## 1) At the top of the page, choose Requests

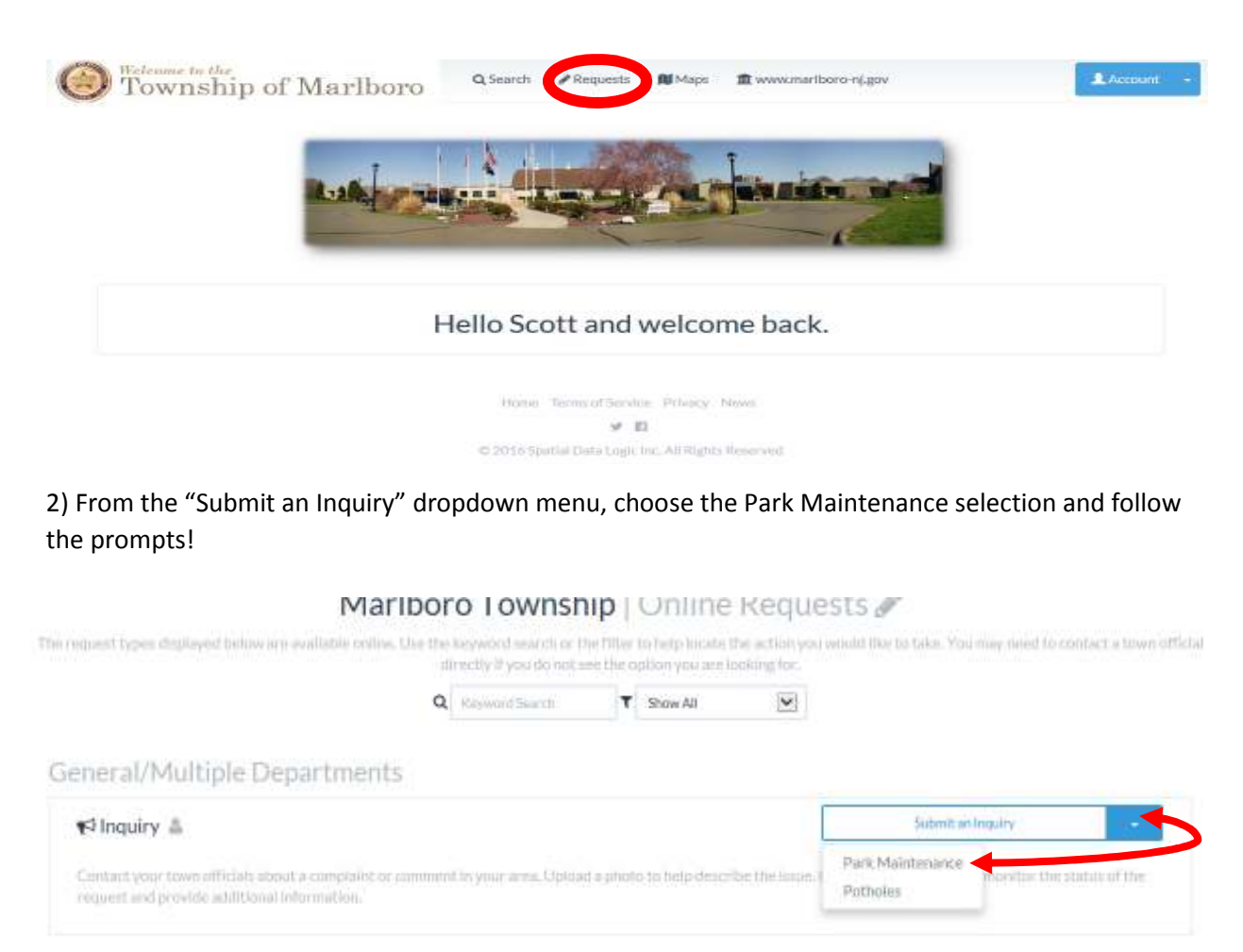

3) When filling out the information for the Park Issue you are reporting, be sure to use the Comments section to give the following details: (refer to http://marlboro-nj.gov/rec\_parks\_facilities.html)

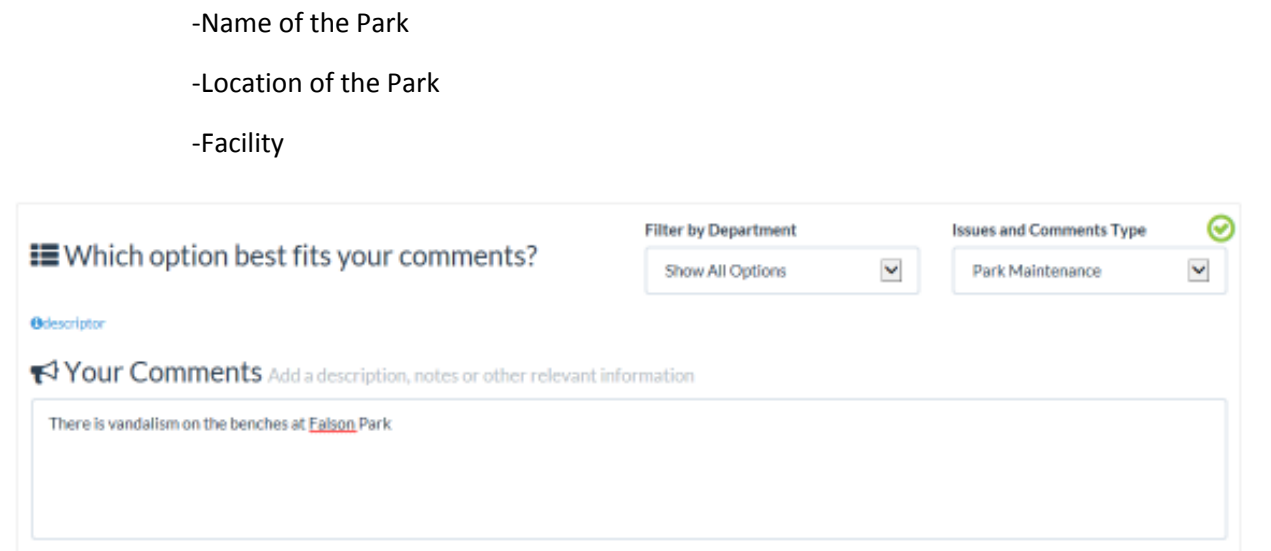

4) For this item, select the option for the Location section that "This isn't related to a location"

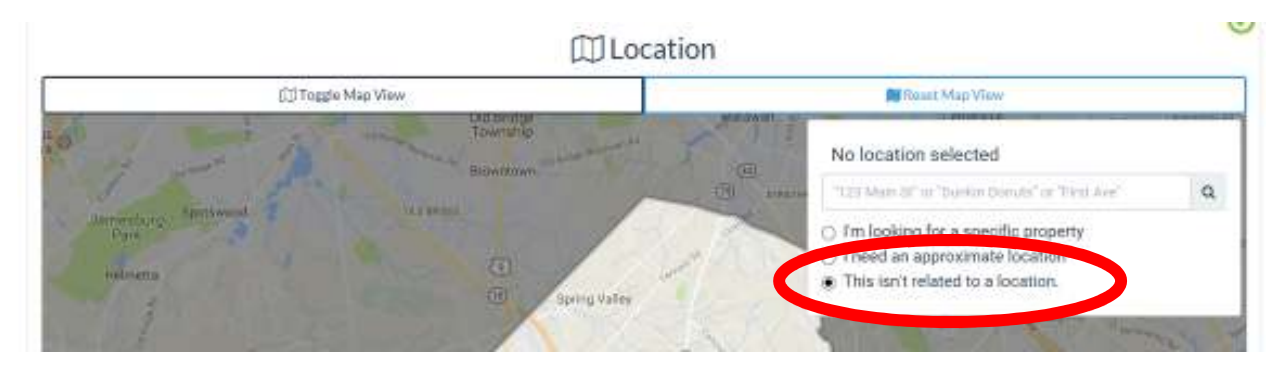

Selecting this option will collapse the Map view and allow you to submit the request without having to find the park on the map.